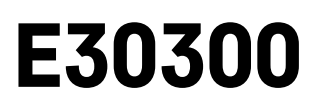

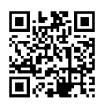

# RO|MD | Monitorul calității aerului

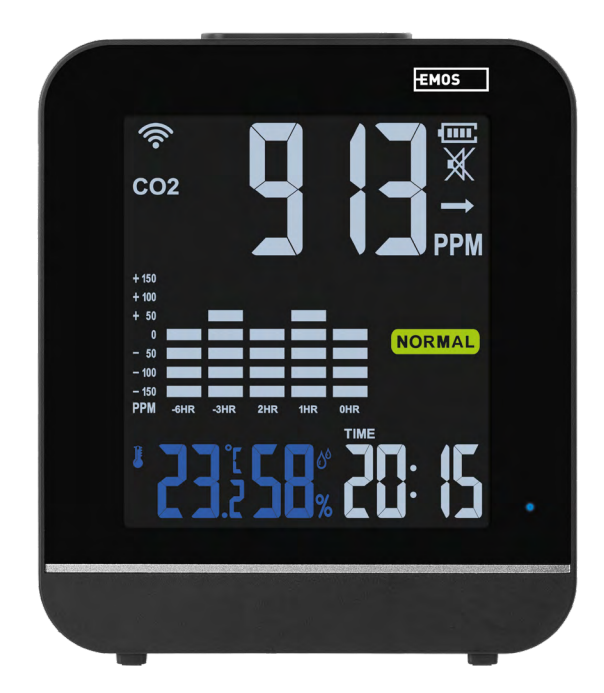

## m2 Cuprins

<span id="page-0-0"></span>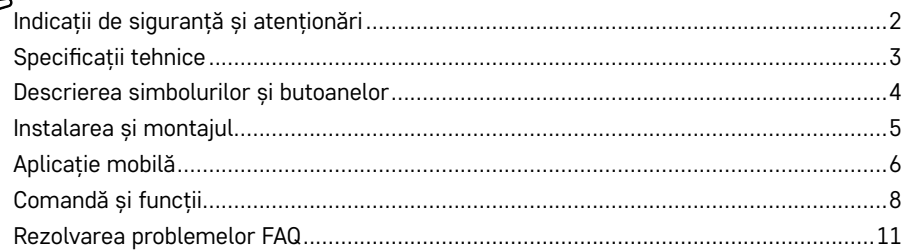

## <span id="page-1-0"></span>**Indicații de siguranță și atenționări**

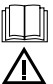

Înainte de folosire citiți cu atenție manualul de utilizare.

Respectați indicațiile de siguranță cuprinse în acest manual.

- Nu interveniți la circuitele electrice interne ale produsului aceasta ar putea provoca deteriorarea lui și încetarea automată a valabilității garanției. Produsul trebuie reparat doar de un specialist calificat.
- La curățare folosiți cârpă fină și umedă. Nu folosiți diluanți nici detergenți ar putea zgâria componentele de plastic și întrerupe circuitele electrice.
- Nu utilizaţi aparatul în apropierea dispozitivelor cu câmp electromagnetic.
- Nu expuneți produsul la presiune excesivă, izbituri, praf, temperatură sau umiditate extremă ar putea provoca defectarea funcționalității produsului, deformarea componentelor de plastic.
- În orificiile aparatului nu introduceți niciun fel de obiecte.
- Nu scufundați aparatul în apă.
- Feriți aparatul de căderi și impacte.
- Utilizaţi aparatul numai în conformitate cu indicațiile din acest manual.
- Producătorul nu este responsabil pentru daunele provocate prin utilizarea necorespunzătoare a acestui aparat.
- Acest consumator nu este destinat utilizării de către persoane (inclusiv copii) a căror capacitate fizică, senzorială sau mentală, ori experiența și cunoștințele insuficiente împiedică utilizarea consumatorului în siguranță, dacă nu vor fi supravegheate sau dacă nu au fost instruite privind utilizarea consumatorului de către persoana responsabilă de securitatea acestora. Trebuie asigurată supravegherea copiilor, pentru a se împiedica joaca lor cu acest aparat.

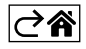

<span id="page-2-0"></span>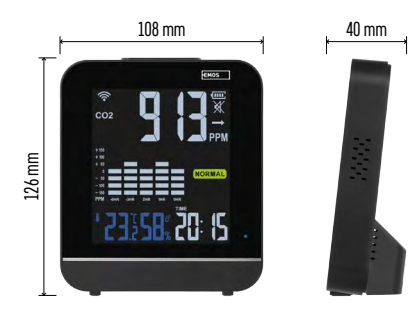

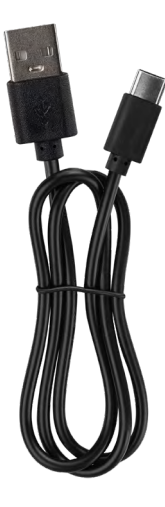

## **Specificații tehnice**

Ceas reglat prin semnal wifi

- Formatul arar: 12/24 h
- CO₂: 400–5 000 ppm
- Precizia măsurării CO₂: ±50 ppm

Intervalul de măsurare CO₂: la fiecare 30 de secunde

- Tipul senzorului CO2: optic NDIR
- Temperatura interioară: 0 °C la +50 °C, rezoluție 0,1 °C
- Precizia măsurării temperaturii: ±2 °C
- Umiditatea interioară: 20 % la 95 % UR, rezoluție 1 %
- Precizia măsurării umidității: ±5 % pentru gama 30 % la 80 % UR, ±8 % pentru celelalte game
- Intervalul de măsurare a temperaturii și umidității: la fiecare 30 de secunde
- Tipul senzorului măsurării temperaturii și umidității: SHTC3
- Frecvența de transmisie: 2,4 GHz, 25 mW e.r.p. max.

Alimentarea:

- 3,7 V 850 mAh Li-Pol baterie încorporată 5 V/1 A USB-C intrare (1 m cablu inclus în pachet)
- Dimensiuni: 108 × 126 × 40 mm

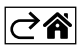

<span id="page-3-0"></span>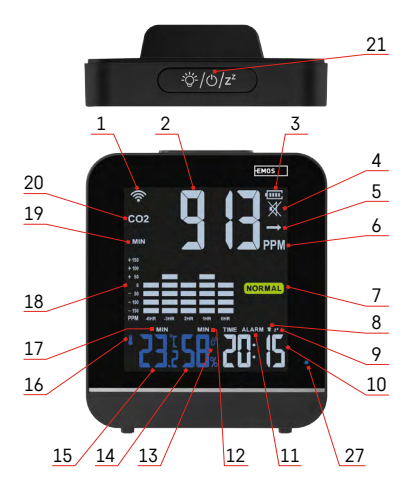

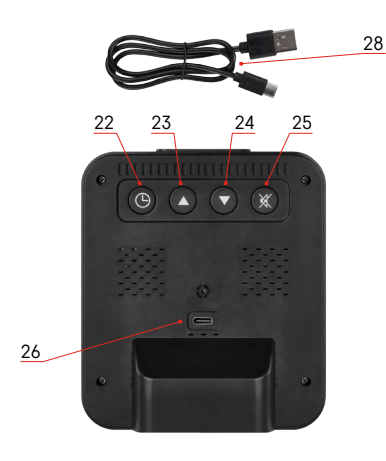

#### **Descrierea simbolurilor și butoanelor**

- 1 recepția semnalului wifi
- $2 -$ valoarea CO<sub>2</sub>
- 3 starea bateriei
- 4 alarma CO₂
- 5 tendința CO₂
- 6 unitatea de măsurare CO₂
- 7 calitatea aerului
- 8 activarea alarmei
- 9 modul snooze
- $10 -$ ora
- 11 modul alarmei
- 12 umiditatea max/min
- 13 simbolul umidității
- 14 valoarea umidității
- 15 valoarea temperaturii
- 16 simbolul temperaturii
- 17 temperatura max/min
- 18 graficul istoricului măsurării CO₂
- $19 \text{max/min } CO<sub>2</sub>$
- $20 -$  simbolul  $CO<sub>2</sub>$
- 21 butonul iluminării/pornirii/snooze
- 22 butonul mode
- 23 săgeata în sus
- 24 săgeata în jos
- 25 activarea alarmei CO₂
- 26 conector USB-C

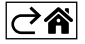

## <span id="page-4-0"></span>**Instalarea și montajul**

Dacă respirați o concentrație mare de CO2, poate apărea intoxicația cu bioxid de carbon. Simptomele acestei intoxicații sunt, de exemplu, dureri de cap, bătăi neregulate ale inimii, greață, pierderea conștienței sau chiar moartea.

Este potrivit pentru case, birouri, săli de ședințe, magazine etc.

Locația ideală este la 1,5 m deasupra solului, aproximativ la înălțimea întrerupătoarelor.

După despachetarea din cutie, așezați dispozitivul într-un loc aerisit și porniți-l după 1 oră.

Nu așezați aproape de pat, respirația poate crește în mod fals valoarea măsurată.

Nu așezați într-un colț sau în spatele mobilierului, praful poate înfunda senzorul.

Nu așezați direct lângă fereastră sau ușă, aerul care curge poate reduce în mod fals valoarea măsurată.

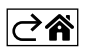

## <span id="page-5-0"></span>**Aplicație mobilă**

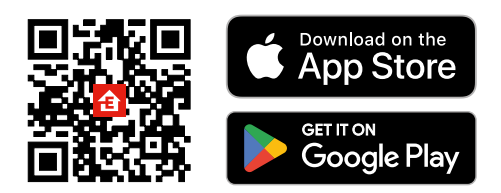

Monitorul calității aerului îl puteți comanda cu ajutorul aplicației mobile pentru iOS sau Android. Descărcați aplicația "EMOS GoSmart" pentru dispozitivul dvs.

Faceți clic pe butonul Conectare dacă utilizați deja aplicația.

În caz contrar, faceți clic pe butonul Înregistrare și finalizați înregistrarea.

#### **Asocierea cu aplicația**

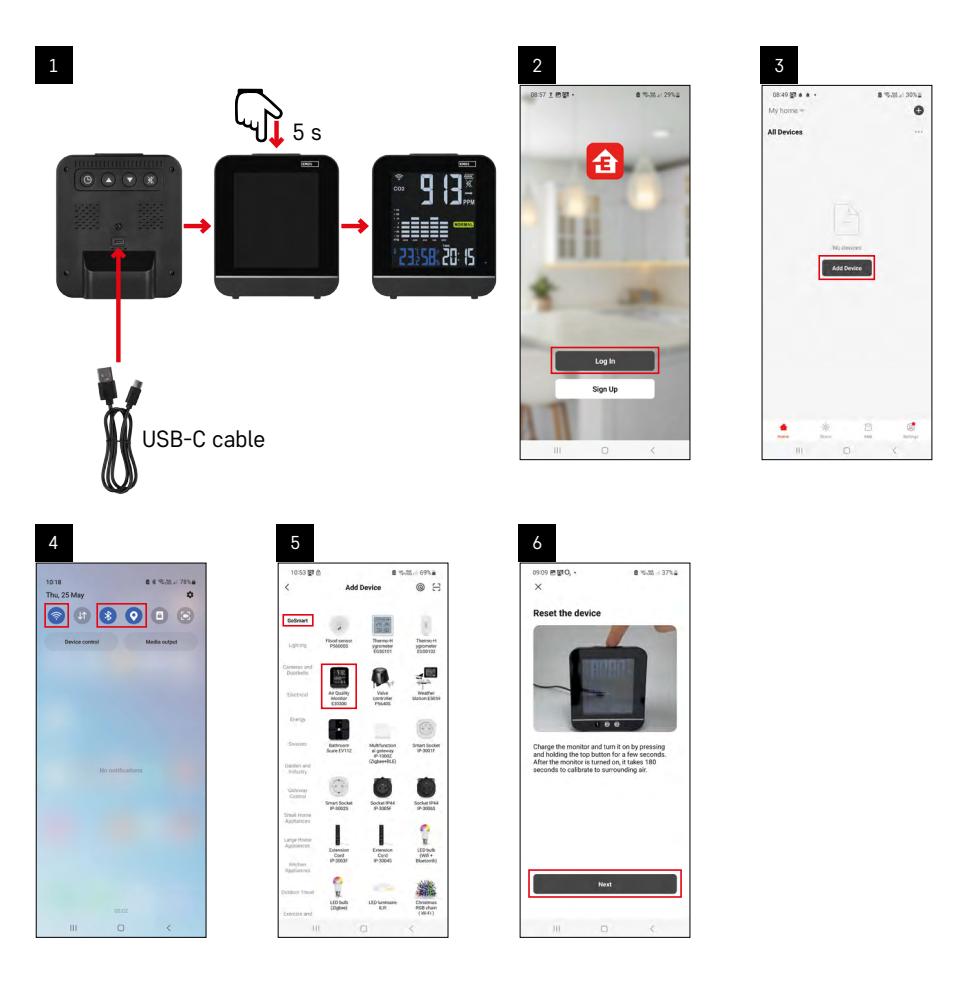

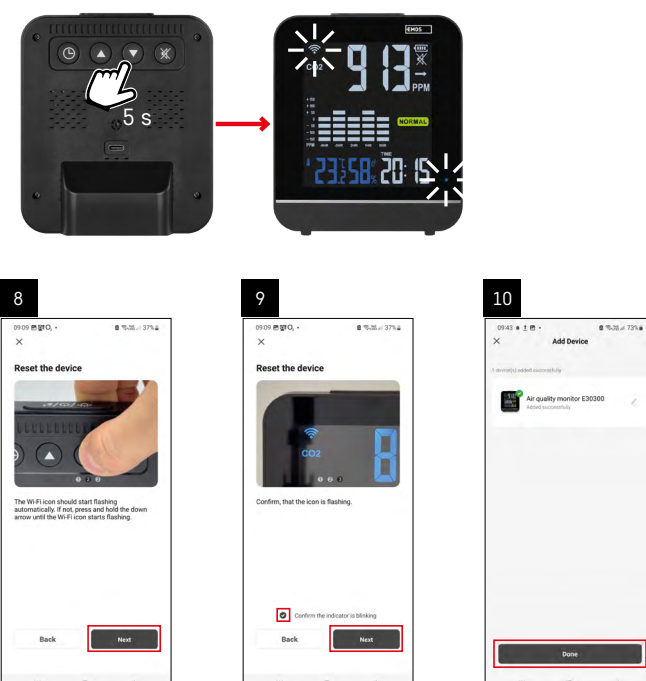

#### **Asocierea monitorului de aer cu aplicația**

Conectați cablul USB-C la partea din spate a dispozitivului. Conectați cablul la o sursă USB (nu este inclusă în pachet).

Apăsați lung (3 secunde) butonul de pornire de sus, se va porni ecranul.

Începe încălzirea aparatului, semnalată pe ecran cu numărătoare inversă de 180 secunde.

În același timp, simbolul wifi și led-ul roșu vor clipi - dispozitivul este în modul de asociere.

Dacă simbolul wifi nu clipește, apăsați butonul  $\Theta$ .

În aplicație, faceți clic pe **Adăugați dispozitiv**.

În partea din stânga, faceți clic pe lista **GoSmart** și faceți clic pe simbolul Air quality monitor E30300.

Urmați instrucțiunile din aplicație și introduceți numele și parola rețelei wifi de 2,4 GHz.

În 2 minute, acesta va fi asociat cu aplicația, led-ul va lumina permanent albastru.

*Mențiune Dacă asocierea dispozitivului eșuează, repetați din nou întregul proces. Rețeaua wifi de 5 GHz nu este susținută.*

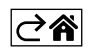

<span id="page-7-0"></span>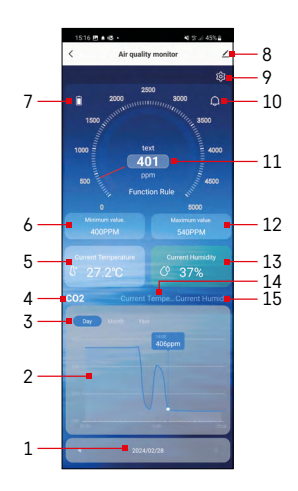

## **Comandă și funcții**

#### **Meniul aplicației**

- 1 data/luna/anul
- 2 graficul CO₂/temperaturii/umidității
- 3 afișarea graficului ziua/luna/anul
- 4 afișarea graficului CO₂
- 5 temperatura actuală
- 6 temperatura min. măsurată CO₂
- 7 starea bateriei
- 8 setare avansată
- 9 setarea larmei CO<sub>2</sub> și a unității temperaturii C/F
- 10 alarma CO₂ activată
- 11 valoarea CO<sub>2</sub>
- 12 valorarea CO₂ max. măsurată
- 13 umiditatea actuală
- 14 afișarea graficului temperaturii
- 15 afișarea graficului umidității

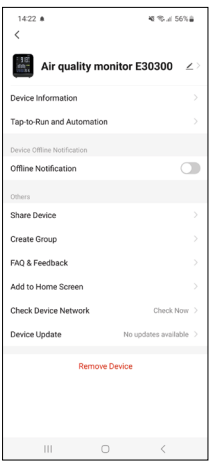

### **Setare avansată**

Faceti clic pe simbolul  $\angle$ .

- **• Device information** informații de bază despre dispozitiv și proprietarul acestuia.
- **• Tap-to-Run and Automation** vizualizarea scenelor și automatizărilor asociate dispozitivului.
- **• Offline Notification** pentru prevenirea notificărilor frecvente, va fi transmisă o notificare, dacă dispozitivul rămâne offline mai mult de 30 de minute.
- **• Share Device** partajarea controlului dispozitivului cu o altă persoană.
- **• Create Group** crearea grupului de dispozitive multiple, care pot fi comandate împreună.
- **• FAQ & Feedback** afișarea întrebărilor frecvente împreună cu rezolvarea lor și posibilitatea transmiterii întrebării/propunerii de feedback direct către noi.
- **• Add to Home Screen** adăugarea unui simbol pe ecranul principal al telefonului. Datorită acestui pas, nu trebuie să deschideți dispozitivul prin aplicație de fiecare dată, ci doar faceți clic direct pe acest simbol adăugată și vă direcționează direct în dispozitiv.
- **• Check device network** verificarea rețelei dispozitivului.
- **• Device Update** actualizarea dispozitivului.

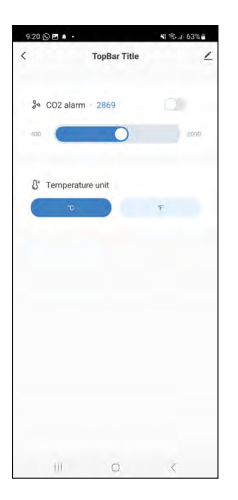

## **Setarea alarmei CO₂ și unității temperaturii °C /°F**

Faceti clic pe simbolul  $\ddot{Q}$ . Cu glisor setați valoarea alarmei CO₂.

Apăsând repetat simbolul activati alarma  $\bigcirc$ sau dezactivați  $\bigcirc$ La activare în aplicatie va fi afișat simbolul  $\Omega$  si pe ecranul dispozitivului  $\mathcal{C}$ În cazul depășirii valorii setate CO<sub>2</sub> dispozitivul începe să emită semnal sonor și pe ecran începe să clipească valoarea CO₂. În aplicatie va clipi simbolul soneriei  $\circledcirc$ 

Pentru oprirea alarmei apăsați butonul  $(\%)$  sau dezactivați în aplicație Pe ecran valoarea va continua să clipească până când scade sub nivelul setat. Pentru a seta unitatea temperaturii, apăsați în setări inscripția °C sau °F.

## **Setarea manuală a ceasului, formatului orei, unitatea temperaturii °C /°F**

Pe dispozitiv apăsați lung butonul  $\circledcirc$ .

Cu butoanele  $\blacktriangle$ ) și  $(\blacktriangledown)$  setați următorii parametri: ora – minuta – formatul orar 12/24 h – unitatea temperaturii °C /°F.

Între valorile individuale vă deplasati apăsând butonul  $\circledcirc$ . Ținând butonul săgeții vă deplasați mai repede în setare.

### **Setarea alarmei**

Pe dispozitiv apăsați scurt butonul  $(\odot)$ , va fi afișat ALARM.

Apoi apăsați lung butonul  $\circled{0}$ , începe să clipească setarea orei.

Cu butoanele săgeților sus și jos setați ora și minute.

Între valorile individuale vă deplasați apăsând butonul  $\left( \circledcirc \right)$ .

Ținând butonul săgeții vă deplasați mai repede în setare.

Pentru activarea alarmei apăsați scurt butonul  $\circled{O}$ , va fi afișat ALARM.

Prin reapăsarea butonului săgeții în sus activați alarma – va fi afișat simbolul  $\hat{P}$  sau dezactivați – simbolul nu va fi afișat.

## **Funcția alarmei repetate**

Sunetul alarmei îl amânați cu 5 minute cu butonul snooze amplasat în partea de sus a dispozitivului.

Acesta îl apăsați imediat la declanșarea sunetului. Vor clipi simbolurile  $\hat{\blacktriangle}$   $\mathsf{Z}^\mathsf{Z}$ .

Pentru anularea funcției de amânare, apăsați orice alt buton – simbolul alarmei va rămâne afișat. Alarma va fi activată din nou a doua zi.

Dacă nu apăsați niciun buton în timpul sunetului, soneria se va opri automat după 2 minute.

## **Afișarea valorilor max/min**

Apăsați repetat butonul  $\spadesuit$  pentru afișarea valorilor măsurate ale temperaturii, umidității și CO<sub>2</sub>. Memoria valorilor măsurate se șterge automat în fiecare zi la ora 00:00. Memoria o ștergeți și prin apăsarea lungă a butonului ( $\blacktriangle$ ).

#### **Tendința CO₂**

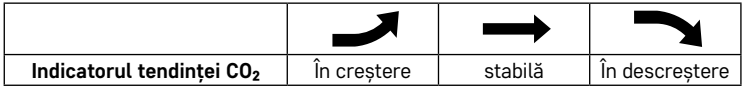

#### **Calitatea aerului**

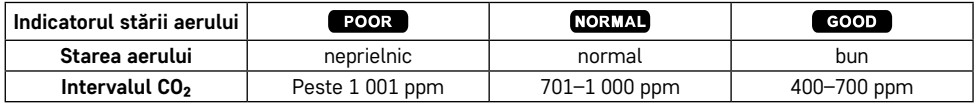

Dispozitivul a fost calibrat din fabricație.

Dacă valoarea CO<sub>2</sub> măsurată diferă marcant de la normal, puteti efectua unul din două moduri accesibile de calibrare:

#### **Calibrare automată CO₂**

Porniți dispozitivul și conectați cablul USB-C.

După 24 de ore, se înregistrează valoarea minimă de detecție a concentrației de CO2 și se efectuează calibrarea. Pentru a fi asigurată măsurarea exactă a senzorului după calibrare, asigurați-vă că dispozitivul este plasat într-un mediu în care valoarea concentrației de CO2 poate fi redusă la nivelul atmosferic exterior (400–420 ppm) în 24 de ore de la pornire și 7 zile de funcționare continuă.

#### **Calibrare manuală CO₂**

Porniți dispozitivul și conectați cablul USB-C.

Apăsați concomitent lung butoanele săgeților sus și jos.

Pe ecran începe să clipească CAL, procesul se încheie automat peste 10 de minute.

Asigurați-vă că dispozitivul este amplasat în mediul în care valoarea concentrației de CO2 se poate reduce la nivelul atmosferic exterior (400–420 ppm).

În cazul esuării calibrării se afisează ERR.

*Mențiune: Vă recomandăm calibrarea contorului în mediu exterior. Calibrați întotdeauna cu cablul USB-C conectat.*

#### **Iluminarea de fundal a ecranului stației**

#### **La alimentare din cablu USB-C:**

Iluminarea permanentă a ecranului este setată automat.

Apăsând în mod repetat butonul de iluminare de fundal, se pot seta 2 moduri de iluminare de fundal (pornit, oprit).

Utilizați întotdeauna ca sursă principală de alimentare.

#### **La alimentarea numai din bateria încorporată:**

Modul alimentării de urgență.

Se poate activa iluminarea permanentă de fundal, dar peste cca 4 ore dispozitivul se oprește.

#### **Baterie încorporată**

Încărcarea bateriei încorporate durează aproximativ 4 ore.

Bateria complet încărcată este indicată cu simbolul *[IIII*].

Bateria descărcată este indicată cu simbolul , valorile măsurate pot fi inexacte.

Conectați cablul USB-C și încărcați bateria.

Nu dezasamblați bateria, nu o supuneți la impact, nu o aruncați în foc. Dacă bateria se umflă, nu utilizați dispozitivul.

Nu expuneți bateria la temperaturi ridicate.

## <span id="page-10-0"></span>**Rezolvarea problemelor FAQ**

#### **Rezultatele măsurate sunt inexacte:**

- Încărcați bateria încorporată, conectați cablul USB-C.
- Efectuați calibrarea dispozitivului.
- Mutați dispozitivul într-o locație mai potrivită.

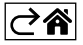

RO|MD | 12